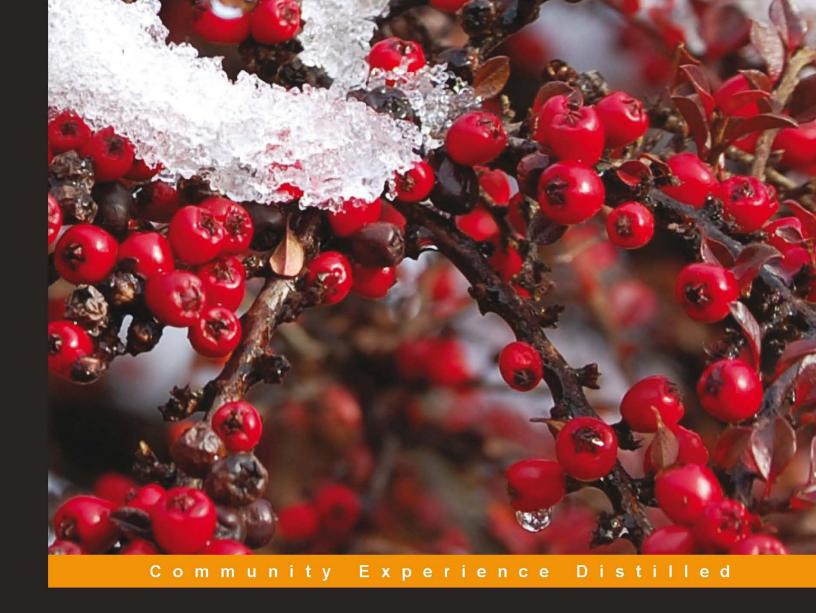

# Learning Adobe Connect 9

Successfully create and host web meetings, virtual classes, and webinars with Adobe Connect

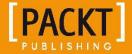

## Learning Adobe Connect 9

Successfully create and host web meetings, virtual classes, and webinars with Adobe Connect

Miloš Radovanović Miloš Vučetić

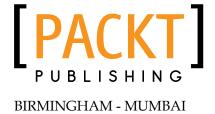

#### **Learning Adobe Connect 9**

Copyright © 2013 Packt Publishing

All rights reserved. No part of this book may be reproduced, stored in a retrieval system, or transmitted in any form or by any means, without the prior written permission of the publisher, except in the case of brief quotations embedded in critical articles or reviews.

Every effort has been made in the preparation of this book to ensure the accuracy of the information presented. However, the information contained in this book is sold without warranty, either express or implied. Neither the authors, nor Packt Publishing and its dealers and distributors will be held liable for any damages caused or alleged to be caused directly or indirectly by this book.

Packt Publishing has endeavored to provide trademark information about all of the companies and products mentioned in this book by the appropriate use of capitals. However, Packt Publishing cannot guarantee the accuracy of this information.

First published: April 2013

Production Reference: 1160413

Published by Packt Publishing Ltd. Livery Place 35 Livery Street Birmingham B3 2PB, UK.

ISBN 978-1-84969-416-2

www.packtpub.com

Cover Image by Laura Garton (laurahg123@hotmail.co.uk)

## Credits

**Authors** 

Miloš Radovanović

Miloš Vučetić

Reviewer

Laurent Janolin

**Acquisition Editor** 

Wilson D'souza

**Commissioning Editor** 

Priyanka S

**Technical Editors** 

Kaustubh S. Mayekar

Devdutt Kulkarni

**Copy Editors** 

Laxmi Subramanian

Brandt D'Mello

Alfida Paiva

**Project Coordinator** 

Esha Thakker

Proofreader

Lawrence A. Herman

Indexer

Hemangini Bari

**Production Coordinator** 

Aparna Bhagat

Nitesh Thakur

**Cover Work** 

Aparna Bhagat

## **About the Authors**

**Miloš Radovanović** is a software engineer at software powerhouse PSTech in Belgrade, Serbia, where he dedicates most of his time to working on projects related to the Adobe Connect application. His daily love affair involves passionate development of various Adobe Connect components on the backend side, with occasional road trips to the frontend. His engineering skills are extended across a multitude of exciting world-renowned platforms and technologies including Java, MySQL, Eclipse, Ant, Hibernate, Spring, and Flex. He began his life-changing journey with the Adobe Connect application as a quality automation engineer where he was exposed to all the marvelous application features.

He graduated from the University of Belgrade, with an M.Sc. in Applied Mathematics. In addition to being completely dedicated to his work, he loves soccer, snowboarding, and the incredible sounds of house music. He lives in Belgrade, Serbia, with his beloved wife, Nataša.

I would like to thank my greatest inspiration, Ksenija (my soon to be born baby daughter) and my wife, Nataša, who is very proud of me for completing this book. She was always there for me with unreserved support and encouragement while working on the book.

Additionally, I would like to thank my parents for helping me overcome many difficulties and to endure many challenges in life. Last but not least, my special thanks goes to my friend and colleague Miloš Vučetić, who is the coauthor of this book and my everyday partner in the Adobe Connect engineering adventures, and to Gabriele Giganti, who helped tremendously with his advice, which helped my self-esteem in the moments when I had my doubts about completing this book.

**Miloš Vučetić** is a software engineer at software development company PSTech in Belgrade, Serbia. Miloš connected with the Adobe Connect application for the first time as a quality automation engineer, where his passion for in-depth code testing introduced him to the magnificent features of this great application. He continued his work on the application on the creative side by developing various components for Connect, along with a large bundle of third-party tools that integrate perfectly with Adobe Connect due to his never-ending quest for perfection and quality. His artistic soul continues to expand horizons, as he uses Flex and Java to continue his great works of programming and further enhance users' visual and functional experience with Connect. In his everyday enterprise adventures, he uses multiple technologies and platforms to improve every aspect of his development skills. He graduated from the University of Belgrade, with a B.A. in Information Systems and Technologies. He lives with his girlfriend, Zorica, in Belgrade, who occasionally lets him play cards with his friends.

My deepest gratitude goes to my parents, who supported me along my journey on every step of the way. I am very thankful to my girlfriend, who tolerated my long nights in front of this text and helped me to overcome doubts that I had when inspiration was nowhere to be found. Many thanks to my sister, who gave me endless support throughout this process. Special thanks for close collaboration and great friendship goes to my great friend and colleague Miloš Radovanović, along with our colleague Gabriele Giganti, who shared his wisdom and good sense of humor when it was much needed.

## About the Reviewer

**Laurent Janolin** is the founder and Associate Director of Live Session. Web enthusiast, he loves working on how technology can help professionals to develop their competencies, get things done, and improve their business. With Live Session's team, Laurent helps companies to successfully deploy more than 1,000 webinars and virtual training classrooms per year in the banking, pharmaceutical, and training industries.

To know more about Live Session, go to http://www.live-session.eu. To get in touch with Laurent, send an e-mail to laurent.janolin@live-session.fr.

## www.PacktPub.com

#### Support files, eBooks, discount offers and more

You might want to visit www.PacktPub.com for support files and downloads related to your book.

Did you know that Packt offers eBook versions of every book published, with PDF and ePub files available? You can upgrade to the eBook version at www.PacktPub.com and as a print book customer, you are entitled to a discount on the eBook copy. Get in touch with us at service@packtpub.com for more details.

At www.PacktPub.com, you can also read a collection of free technical articles, sign up for a range of free newsletters and receive exclusive discounts and offers on Packt books and eBooks.

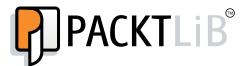

http://PacktLib.PacktPub.com

Do you need instant solutions to your IT questions? PacktLib is Packt's online digital book library. Here, you can access, read and search across Packt's entire library of books.

#### Why Subscribe?

- Fully searchable across every book published by Packt
- Copy and paste, print and bookmark content
- On demand and accessible via web browser

#### Free Access for Packt account holders

If you have an account with Packt at www.PacktPub.com, you can use this to access PacktLib today and view nine entirely free books. Simply use your login credentials for immediate access.

# **Table of Contents**

| Preface                                                          | 1  |
|------------------------------------------------------------------|----|
| Chapter 1: Starting with Adobe Connect Application               | 7  |
| The basics of Connect meetings                                   | 8  |
| Logging to the Connect application                               | 8  |
| The user interface of the Connect application                    | 10 |
| The Main Menu area                                               | 11 |
| The Shortcut Menu area                                           | 13 |
| The Main area                                                    | 13 |
| Summary                                                          | 14 |
| Chapter 2: Creating an Adobe Connect Meeting Room                | 15 |
| Meeting room roles                                               | 15 |
| The Meeting Management page                                      | 16 |
| Shared Meeting                                                   | 17 |
| User Meetings                                                    | 18 |
| My Meetings                                                      | 18 |
| Meeting Dashboard                                                | 18 |
| The Enter Meeting Information page                               | 20 |
| The Meeting Information section                                  | 20 |
| The Select Participants page                                     | 22 |
| Example 1 – granting administrators group participant permission | 23 |
| Example 2 – granting presenter permission to a specific user     | 24 |
| The Send Invitations page                                        | 24 |
| The user interface of the Send Invitations page                  | 25 |
| Summary                                                          | 26 |
| Chapter 3: Managing Adobe Connect Meeting Room                   | 27 |
| The Meeting Information page                                     | 27 |
| The Edit Information page                                        | 29 |

| The Edit Participants page                                       | 30 |
|------------------------------------------------------------------|----|
| Example 1 – changing roles                                       | 30 |
| Example 2 – removing a user                                      | 31 |
| Example 3 – adding a specific user                               | 31 |
| The Meeting Invitations page                                     | 31 |
| The Uploaded Content page                                        | 32 |
| The Meeting Recordings page                                      | 34 |
| The Meeting Reports page                                         | 35 |
| Summary                                                          | 36 |
| Chapter 4: Customizing the Viewing Experience                    | 37 |
| Meeting room templates                                           | 37 |
| Information preserved in a template                              | 39 |
| Creating a meeting room template                                 | 40 |
| Converting a meeting room into a template                        | 41 |
| Applying a template to a new meeting                             | 43 |
| Customizing the login page, central page, and meeting appearance | 43 |
| How to customize the central page                                | 44 |
| How to customize the login page                                  | 45 |
| How to customize the meeting room look                           | 46 |
| Summary                                                          | 47 |
| Chapter 5: The Content Library                                   | 49 |
| Working with library files and folders                           | 49 |
| The supported file types in the Content library                  | 51 |
| Uploading content to the Content library                         | 52 |
| Viewing content in the Content library                           | 53 |
| Permission settings in the Content library                       | 55 |
| Summary                                                          | 56 |
| Chapter 6: Meeting Room Overview                                 | 57 |
| Meeting room main menu navigation features                       | 57 |
| Meeting                                                          | 58 |
| Layout                                                           | 60 |
| Pods                                                             | 61 |
| Audio                                                            | 61 |
| Keyboard shortcuts and navigating between pods                   | 62 |
| Shortcuts for audio and recordings                               | 63 |
| Shortcuts for attendee management                                | 63 |
| Shortcuts for dialog boxes                                       | 63 |

| Managing attendees through the Attendees pod              | 64 |
|-----------------------------------------------------------|----|
| Example 1 – changing user roles                           | 65 |
| Example 2 – removing participants                         | 66 |
| Example 3 – editing participant names                     | 66 |
| Example 4 – granting enhanced participant rights          | 67 |
| Example 5 – changing meeting attendee status              | 67 |
| Using Presenter Only Area                                 | 68 |
| Using Prepare Mode                                        | 69 |
| Summary                                                   | 69 |
| Chapter 7: Sharing Presentations                          | 71 |
| The Share pod                                             | 71 |
| Presentation toolbar options                              | 74 |
| Navigation through presentations                          | 76 |
| Summary                                                   | 77 |
| Chapter 8: Using a Whiteboard Feature in the Meeting Room | 79 |
| Create and display a whiteboard                           | 79 |
| Standalone whiteboard                                     | 80 |
| Adding an overlay whiteboard in a share pod               | 81 |
| Whiteboard drawing tools                                  | 81 |
| The Shapes tool                                           | 82 |
| The Selection tool                                        | 82 |
| The Pencil tool                                           | 82 |
| The Text tool                                             | 83 |
| The Delete Selected button                                | 83 |
| The Undo button                                           | 83 |
| The Redo button                                           | 83 |
| Summary                                                   | 83 |
| Chapter 9: Using Screen Sharing                           | 85 |
| Starting screen sharing                                   | 85 |
| Desktop sharing                                           | 86 |
| Changing control of a shared screen                       | 87 |
| Applications and window sharing                           | 88 |
| Systray sharing options                                   | 89 |
| Share pod preferences                                     | 90 |
| Summary                                                   | 90 |
| Chapter 10: Customizing Pod Display                       | 91 |
| The Pods menu description                                 | 91 |
| The pod's Preferences dialog                              | 92 |
| · · · · · · · · · · · · · · · · · · ·                     | 93 |
| Managing pods                                             |    |
| Organize pods                                             | 94 |
| Summary                                                   | 95 |

| Chapter 11: Customizing and Saving Layouts       | 97  |
|--------------------------------------------------|-----|
| Creating layouts                                 | 97  |
| Managing layouts                                 | 99  |
| Changing and managing layouts during a meeting   | 100 |
| Specifying layout bar options                    | 101 |
| Summary                                          | 101 |
| Chapter 12: Recording Adobe Connect Meetings     | 103 |
| Recording a meeting                              | 103 |
| Managing meeting recordings                      | 104 |
| Deleting recordings                              | 105 |
| Moving recordings                                | 105 |
| Enabling recordings for public viewing           | 106 |
| Editing recording information                    | 106 |
| Playing back a recorded meeting                  | 107 |
| Editing recorded meeting                         | 108 |
| Creating an offline recording                    | 109 |
| Summary                                          | 110 |
| Chapter 13: Sharing Files, Polls, and Web Links  | 111 |
| The file share pod                               | 111 |
| Uploading a file                                 | 113 |
| Downloading a file                               | 113 |
| Removing a file                                  | 114 |
| Renaming a file                                  | 115 |
| The poll pod                                     | 115 |
| Creating a poll                                  | 117 |
| Showing voting results                           | 118 |
| Editing polls                                    | 118 |
| The web links pod                                | 118 |
| Adding link                                      | 120 |
| Displaying a web page                            | 120 |
| Renaming a link or changing a link's URL         | 121 |
| Removing a link                                  | 121 |
| Summary                                          | 121 |
| Chapter 14: Managing Text Messages and Questions | 123 |
| Chat pod                                         | 123 |
| Notes pod                                        | 126 |
| Q&A pod                                          | 128 |
| Summary                                          | 131 |

| Chapter 15: Using Audio and Video              | 133 |
|------------------------------------------------|-----|
| Using audio conferencing                       | 133 |
| Using integrated adapters                      | 134 |
| Creating and using an audio profile            | 134 |
| Editing or deleting an audio profile           | 135 |
| Associating an audio profile with a meeting    | 136 |
| Starting an audio conference                   | 136 |
| Starting meeting audio                         | 136 |
| Joining an audio conference                    | 138 |
| Managing audio within meetings                 | 138 |
| Adjusting audio quality                        | 140 |
| Using video pods                               | 143 |
| Sharing a video                                | 144 |
| Summary                                        | 145 |
| Chapter 16: Using Breakout Rooms               | 147 |
| Defining breakout rooms and assigning members  | 148 |
| Beginning a breakout session                   | 150 |
| Communication within breakout session          | 150 |
| Ending a breakout session                      | 152 |
| Sharing breakout room content in the main room | 152 |
| Reopening breakout rooms                       | 153 |
| Summary                                        | 153 |
| Index                                          | 155 |

## **Preface**

Modern world organizations require effective collaboration in order to improve productivity. Today we live in an era of companies that are spread across different continents, while there is an ever-increasing need to effectively share information in real time and to discuss a multitude of ideas, no matter where we are.

Conferencing tools enable users to increase their productivity and improve communication with their functionalities that include interactive experiences supported by multiple features. One of the most advanced conferencing tools and the market leader today is Adobe Connect. With its features that include audio and video, various sharing capabilities, meeting recordings, advanced users management, and file sharing and transferring, it is a great tool that will help you organize and present your content in the most efficient manner while capturing audience with rich and engaging presentations.

#### What this book covers

Chapter 1, Starting With Adobe Connect Application, will cover the basics of the Adobe Connect 9 application, after which you will be able to navigate through the application.

Chapter 2, Creating an Adobe Connect Meeting Room, will teach us how to create meeting room in the application, to manage meeting attendees, and to send invitations for meetings.

Chapter 3, Managing Adobe Connect Meeting Room, will explain how to edit various settings for existing meetings.

Chapter 4, Customizing the Viewing Experience, will provide guidelines on how to create meeting room templates and customize the Connect application.

Chapter 5, The Content Library, will discuss how to use the Content library features.

*Chapter 6, Meeting Room Overview,* will walk us through the meeting room features and its functionalities.

*Chapter 7, Sharing Presentations,* will walk us through the share pod and its basic functionalities.

Chapter 8, Using a Whiteboard Feature in the Meeting Room, will walk us through the whiteboard features.

Chapter 9, Using Screen Sharing, will walk us through the screen sharing options for the share pod. After reading this chapter you will be able to share your desktop, applications, and windows.

*Chapter 10, Customizing Pod Display,* will acquaint us with the pod menu description, pod preferences, and how to manage pods.

Chapter 11, Customizing and Saving Layouts, will provide guidelines on how to create and manage meeting room layouts.

*Chapter 12, Recording Adobe Connect Meetings,* will teach us how to record and manage meetings.

*Chapter 13, Sharing Files, Polls, and Web Links,* will provide guidelines on how to use File Share Pod, Poll Pod and Web Links Pod.

Chapter 14, Managing Text Messages and Questions, will walk us through the use of the Chat Pod, the Notes Pod, and the Q &A Pod.

*Chapter 15, Using Audio and Video,* will discuss how to use the audio and video conferencing features of Adobe Connect.

Chapter 16, Using Breakout Rooms, will explain how to use breakout rooms and their features.

Chapter 17, Integrating With Microsoft Outlook and Other Applications, is not present in the book but is available as a free download from the following link: http://www.packtpub.com/sites/default/files/downloads/Integrating\_With\_Microsoft\_Outlook\_and\_Other\_Applications.pdf. This will guide us on how to use the external Connect applications, such as Connect Outlook Add-in and Connect Add-in for Microsoft Lync.

Chapter 18, Creating and Managing Adobe Connect Events, is not present in the book but is available as a free download from the following link: http://www.packtpub.com/sites/default/files/downloads/Creating\_and\_Managing\_Adobe\_Connect\_Events.pdf. This will explain how to create and manage events.

### What you need for this book

You can register for a free Adobe Connect trial account, and in order to successfully use a meeting room, you must have an Internet connection, any modern browser (for example, Mozilla Firefox, Google Chrome, or Internet Explorer), and an installed version of Flash Player. Minimum requirements are Flash 10.1 for Adobe Connect 8 and 10.3 for Adobe Connect 9.

#### Who this book is for

This book is for users who would like to start utilizing the Adobe Connect application for web meetings, eLearning, and Webinars, and for those who are looking to learn Connect and get up to speed with using all the features that will help them to enable instant access to their web conferences from any mobile device or desktop, to improve collaboration while engaging meeting participants with great video experience and rich multimedia features. Readers of this book will be able to improve their web conferencing experiences by driving more efficient meetings and much better collaboration for all participants.

#### **Conventions**

In this book, you will find a number of styles of text that distinguish between different kinds of information. Here are some examples of these styles, and an explanation of their meaning.

Code words in text are shown as follows: "Depending on Connect settings, it might be the case that initially the Shared Meetings folder is only available to those users with Admin or Meeting Host role."

**New terms** and **important words** are shown in bold. Words that you see on the screen, in menus or dialog boxes for example, appear in the text like this: "On the right-hand side of the **Main Menu** bar, there is a **Search** text field for quick search functionality".

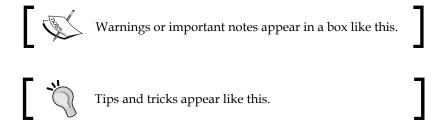